# ECE 471 – Embedded Systems Lecture 10

Vince Weaver http://www.eece.maine.edu/∼vweaver vincent.weaver@maine.edu

3 October 2013

#### Announcements

- Homework  $#2$  has been assigned. The due date is extended until the 10th.
- Midterm due date will also be pushed forward, likely to the 22nd.

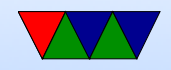

### Gumstix/Linux Followup

Gumstix Board costs \$200, so be careful. Not like a Rasp-pi or STM32 Discovery

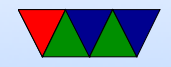

## SD Card Digression

- Why so slow?
- How did I make it half the size.
- SD and flash are sort of their own embedded systems

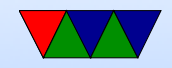

### Connecting to Gumstix with Windows

This info also available on the class website.

- Download Teraterm http://ttssh2.sourceforge. jp/. It's free. Get the .exe, run it, install
- Start it up. If your gumstix is plugged in you should be able to select serial/com port, and one should be listed as USB serial.
- If not, you may need to download a FTDI usb/serial driver. You can get one from http://www.ftdichip.

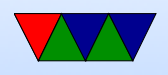

com/Drivers/VCP.htm

- You will need to go to setup/serial port menu and set the baud rate from 9600 to 115200 otherwise you will just get garbage.
- To send a file from gumstix to your machine, at prompt type sz file\_to\_send. Then go to File/Transfer/zmodem/receive and it should get it.
- To send a file from your machine to gumstix, at prompt type rz then File/Transfer/zmodem/send and pick the file.

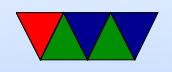

• Brief history of serial ports?

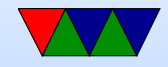

### Command-Line Linux

The way we did things in the old days. Some of us still prefer the command line.

You come up in the "shell". Default is bash, the "Bourne Againe Shell" (more computer person humor). There are various shells available (bash, sh, zsh, csh, tcsh, ksh) and you can select via chfn.

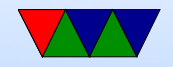

### Root Filesystem Layout

- Executables in /bin, /usr/bin
- System executables under /sbin, /usr/sbin
- Device nodes under /dev
- Config files under /etc
- Home directories under / home, also / root
- Temp Files under /tmp. Often wiped at reboot.

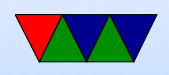

- Magic dirs under /proc, /sys
- Libraries under /lib, /usr/lib, sometimes lib64 too
- Boot files under /boot
- /usr historically only files needed for boot in /, stuff that can be shared over network (or stored on a second drive if your first drive was too small) would be under /usr
- /opt often commercial software installed there

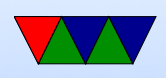

- /srv, /run, /var these are where server programs store data
- /media, /mnt places to mount external disks like memory keys and CD roms
- /lost+found where the disk checker may store lost files it finds when fixing a disk after unclean shutdown

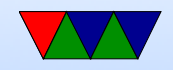

## Interesting Config Files

- $\bullet$  /etc/fstab the filesystems to mount at boot time
- /etc/passwd list of all users, world readable
- / $etc/shadow -$  passwords stored here for security reasons
- /etc/hostname name of the machine
- /etc/hosts list of local machines, usually searched before resorting to DNS lookup over network

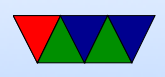

- /etc/resolv.conf where your nameserver address is put
- /etc/sudoers list of users allowed to use "sudo"
- $\bullet$  /etc/network/interfaces on debian the network settings are stored here

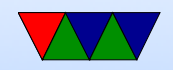

### **Devices**

Block vs Char devices

- $/\text{dev}/\text{sd}^*$  SCSI (hard disks)
- /dev/tty\* tty (teletype, logins, serial ports)
- $\bullet$  /dev/zero
- $\bullet$  /dev/full
- /dev/random , /dev/urandom

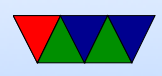

• /dev/loop

Network devices are an exception.

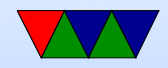

## Interesting /proc Files

These files are not on disk, but "virtual" and created onthe-fly by the operating system when you request them.

- /proc/cpuinfo info on cpu
- /proc/meminfo memory info
- Each process (running program) has its own directory that has info about it

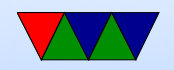

#### Processes

- Each program assigned its own number, a process id, often called a "pid"
- Can list processes with  $ps -efa$
- Also can get real-time view of what's going on in a system with top

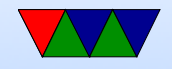

## Common Commands

• ls : list files

ls -la : list long output, show all (hidden) files. on Linux any file starting with . is hidden ls -la /etc : list all in /etc directory ls \*.gz : show all ending in gz. \* and ? are wildcards and can be used as regular expressions.

- cd DIR : change directories (folders)
	- cd .. : go to parent directory
	- cd . : go to current directory

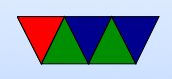

cd / : go to root directory cd  $\sim$  : go to home directory

- cat FILE dump file to screen (originall used to conCATenate files together but more commonly used to list files)
- more / less list contents of file but lets you scroll through them. less more advanced version of more
- exit / logout / control-D log out of the machine
- df  $/$  du show disk space

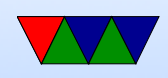

df -h pretty-prints it

- man command show documentation (manual) for a command. For example man ls
- rm remove file. CAREFUL! Especially famous rm -rf. In general on Linux you cannot undo a remove.
- cp copy file. CAREFUL! By default will overwrite the destination without prompting you.
- my move file. CAREFUL! Can overwite! mv -i will prompt before overwrite

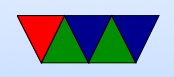

- tar create archvie file tar cvf output.tar dir tar xzvf output.tar.gz uncompresses a .tar.gz file
- gzip / gunzip / bzip2 / bunzip2 compress/uncompre a file. gzip and bzip2 are two common formats, many more exist

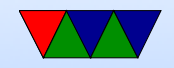

## Compiler / Devel Commands

- make build a file based on list of dependencies in Makefile
- gcc C compiler. Simplest something like this: gcc -O2 -Wall -o hello hello.c
- g++ C++ gfortran Fortran
- $\bullet$  as,  $1d$  assembler and linker
- gdb debugger

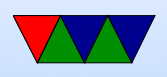

- strace list system calls
- git source code management

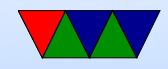

## Other Commands

- shutdown used to shutdown / reboot
- last list last people to log in
- su / sudo switch to root, run command as root
- uptime how long machine has been up
- date show the date as root you can use date  $-s$  to set the date

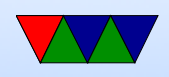

- whoami  $-$  who are you
- write / wall / talk write to other users
- finger get info on other users
- $w /$  who see who is logged in
- $wc$  count words/bytes/lines in a file
- dmesg print system and boot messages
- $\ln$  link files together, sort of like a shortcut

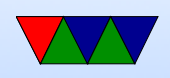

- ln -s goodbye.c hello.c symbolic link. also hard links
- dd move disk blocks around, often used for creating disk images
- mount / umount mount or unmount filesystems
- mkfs.ext3 make new filesystem
- e2fsck filesystem check
- if config / route show and setup network config

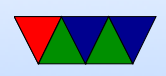

- dpkg / apt-get update/upgrade/install debian only package management
- ssh / scp log into other machines, copy files remotely
- lynx text-based web browser
- reset  $-$  clear the screen and reset settings (useful if you accidentally cat a binary file and end up with a screenful of garbage). Control-L also refreshes the screen
- linux\_logo my program

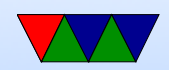

## Editing files

Linux and UNIX have many, many editors available. Most famous are vi and emacs. On our board using nano might be easiest.

• nano – a simple text editor. nano FILENAME – edit a filename It shows the commands you can do at the bottom. ^0 means press control-O control-O : writes control-X : exits

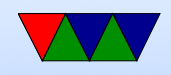

control-W : searches control-\: search and replace control-C : prints line number

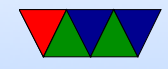

#### Redirection and Pipes

- redirect to a file : 1s > output
- redirect from a file : wc < output
- pipe from one command to another : 1s | wc, dmesg | less
- re-direct stderr : strace 2> output

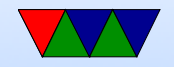

## Suspend/Resume

- Press control-C to kill a job
- Press control-Z to suspend a job
- Type bg to continue it in the background
- Type fg to resume it (bring to foreground)
- Run with & to put in background to start with. (ie, mpg123 music.mp3 &).

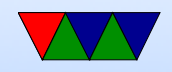

#### Permissions

- user, group use chgrp
- read/write/execute use chmod

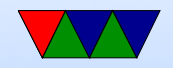

## Shell Scripts

- Create a list of files in a dir
- Start with the shell, #/bin/sh (or perl, etc)
- Make executable chmod +x myfile

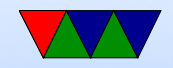

### Command Line History

- Can press "tab" to auto-complete a command
- Can press "up arrow" to re-use previous commands
- Can use "control-R" to search for previous commands

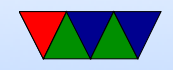

#### Environment Variables

- env
- Varies from shell to shell.
- export TERM=vt102
- PATH, and why "." isn't in it. This is why you have to run self-compiled binaries as ./blah

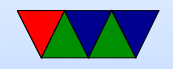